## Rule Triggering Events in Transactions

GeneXus<sup>-</sup>16

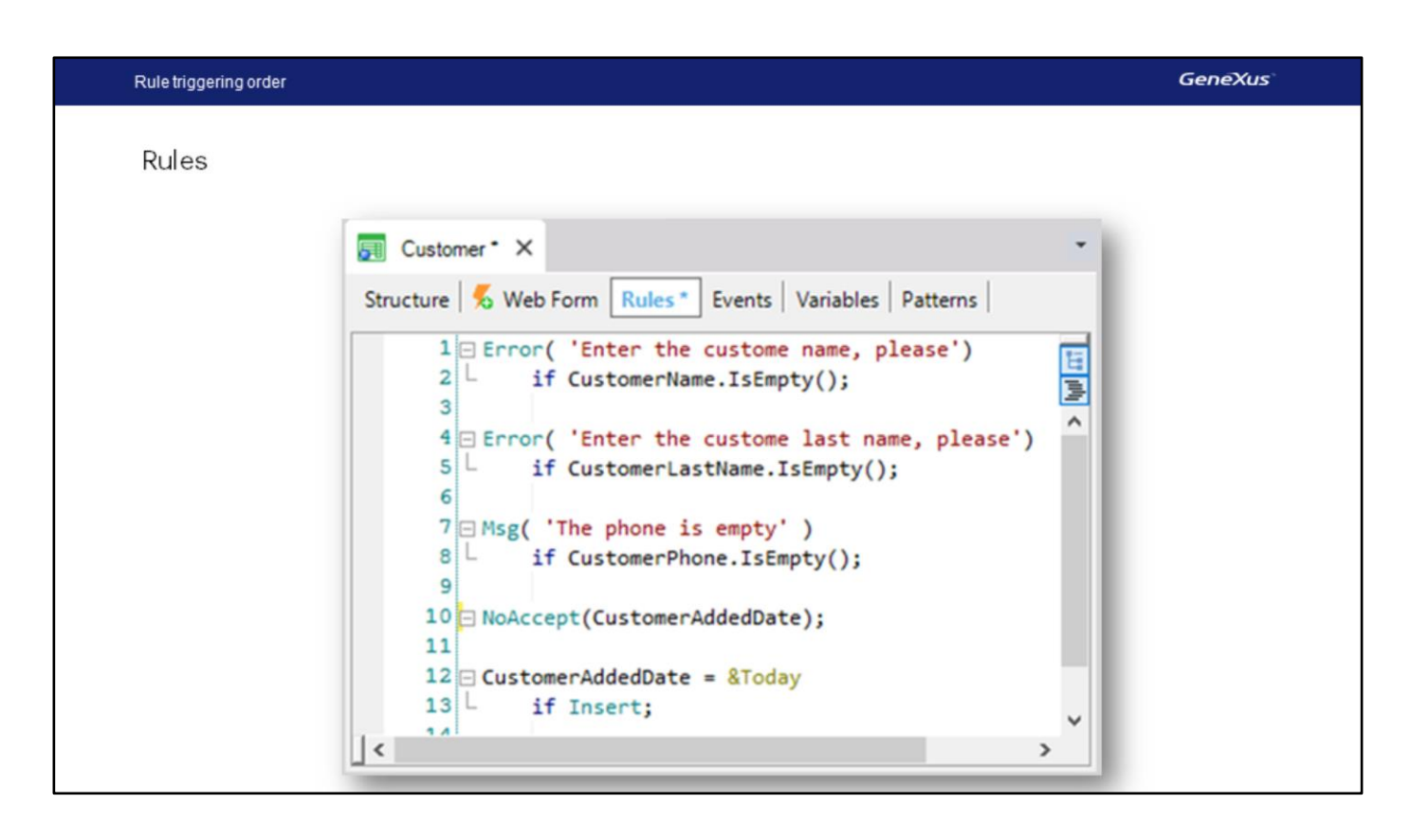

When we saw the rules we may write in transactions, we said that we don't need to specify when each of them is to be executed, because GeneXus determines the triggering moments for that.

Most often, the rules we define are executed at the moment intended, but in some cases, we might need to modify those moments.

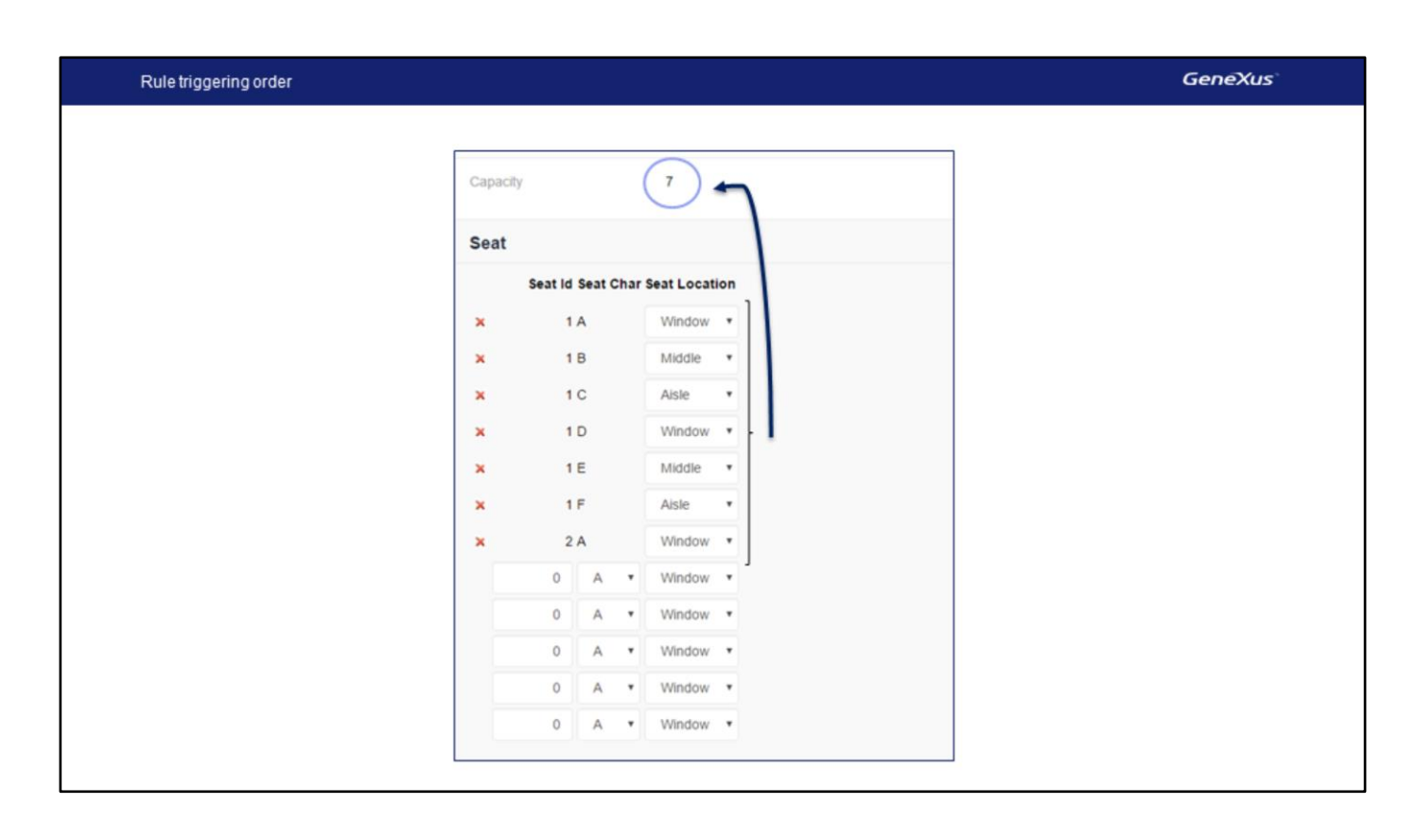

Let's consider an example. Suppose that for each flight the airline will control that an incorrect number of seats is not entered, such as having each flight with no less than eight seats. Remember that we had the FlightCapacity formula attribute to count the number of seats.

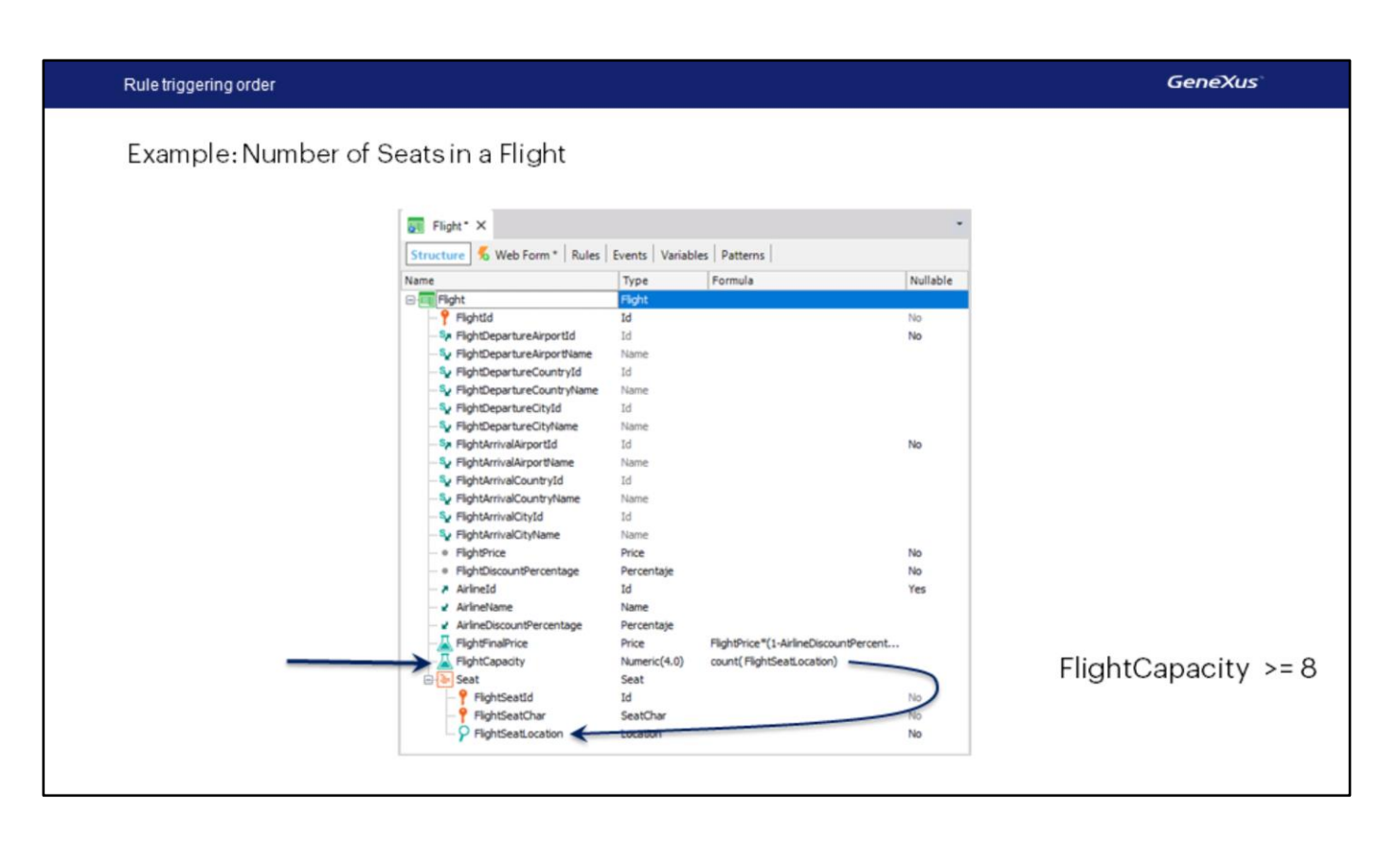

When we enter a new flight we want the corresponding control to take place with no possibility for saving that flight if the condition established is not fulfilled.

To this purpose, we will declare a rule in the transaction that records the flights, based on the FlightCapacity attribute that counts all seats on the flight.

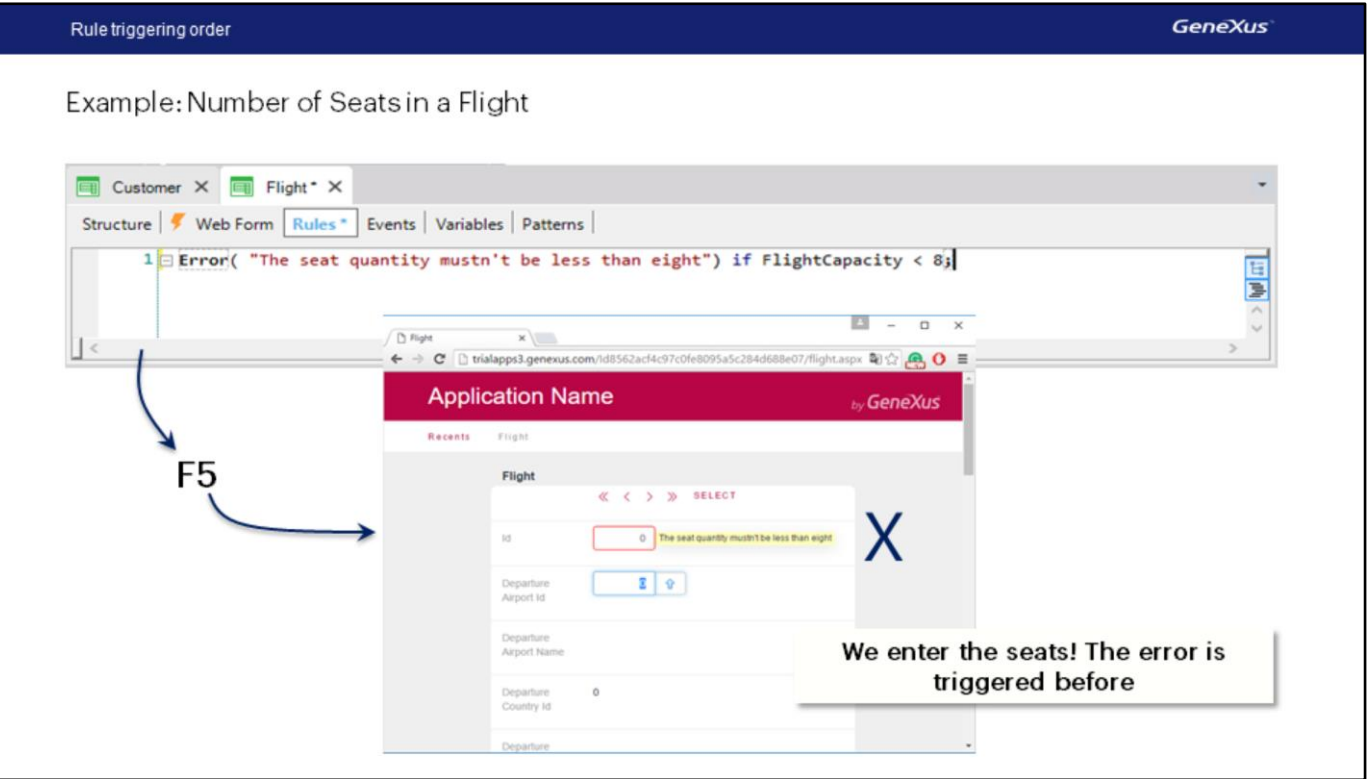

Therefore, we go to the Rules section and declare an Error rule that will prevent us from saving a flight with less than eight seats. We will write...

Error... the number of seats cannot be less than eight if FlightCapacity is less than eight...

We then close with semi-colon...

Then we press F5...

Now we will open the Flight transaction to create a new flight.

We can see that the error is now being triggered.

Why? Because the formula is triggered as soon as possible and it changes as new lines are added. The problem is that, at the beginning, we did not have time to enter any lines, so the FlightCapacity formula will be triggered with a result of zero, which is less than eight.

Example: Number of Seats in a Flight

We could modify the conditioning of the error:

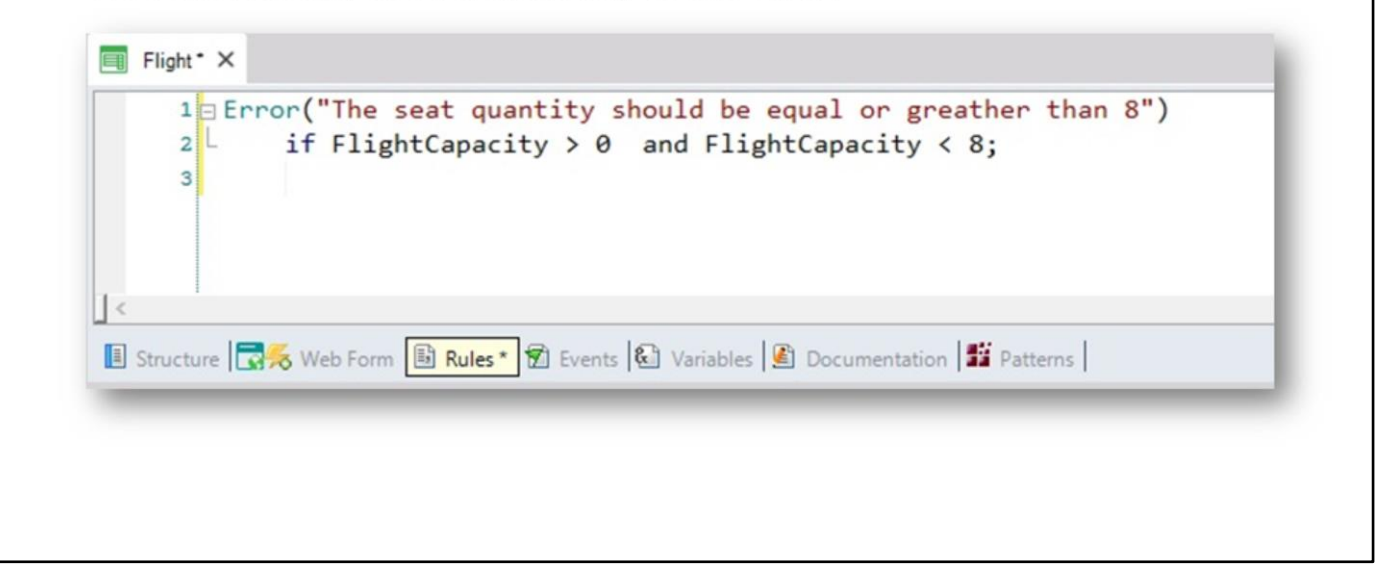

We could then think of conditioning the error.

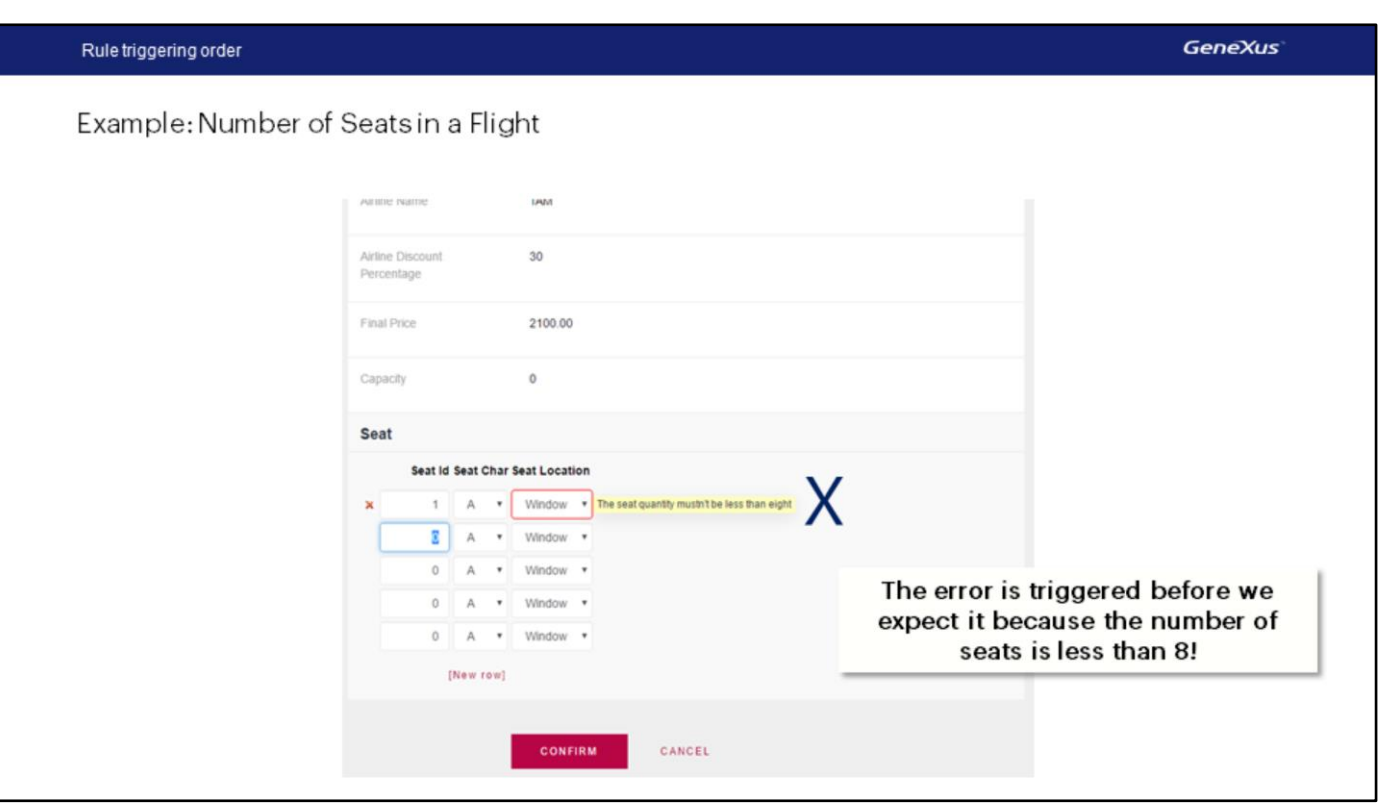

So we can allow some time to enter lines.

We press F5.

We open the Flight transaction, and we leave the identifier value empty because it is autonumbered...

We enter a flight from the Guarulhos airport in Sao Paulo, Brazil, to the Charles de Gaulle airport in Paris, France. The flight price is 3000, with a 10% discount, and the airline is TAM.

We now enter seat 1, letter A, window...30 and upon exiting the line we will see that the error message is displayed.

We obviously do not want the error message to be triggered here because we have not entered all seats yet. It is clear that, if we enter a single seat, we will have less than eight seats entered and the Error rule should be triggered. But what we need is for the seat number control to take place after the user has finished entering all seats.

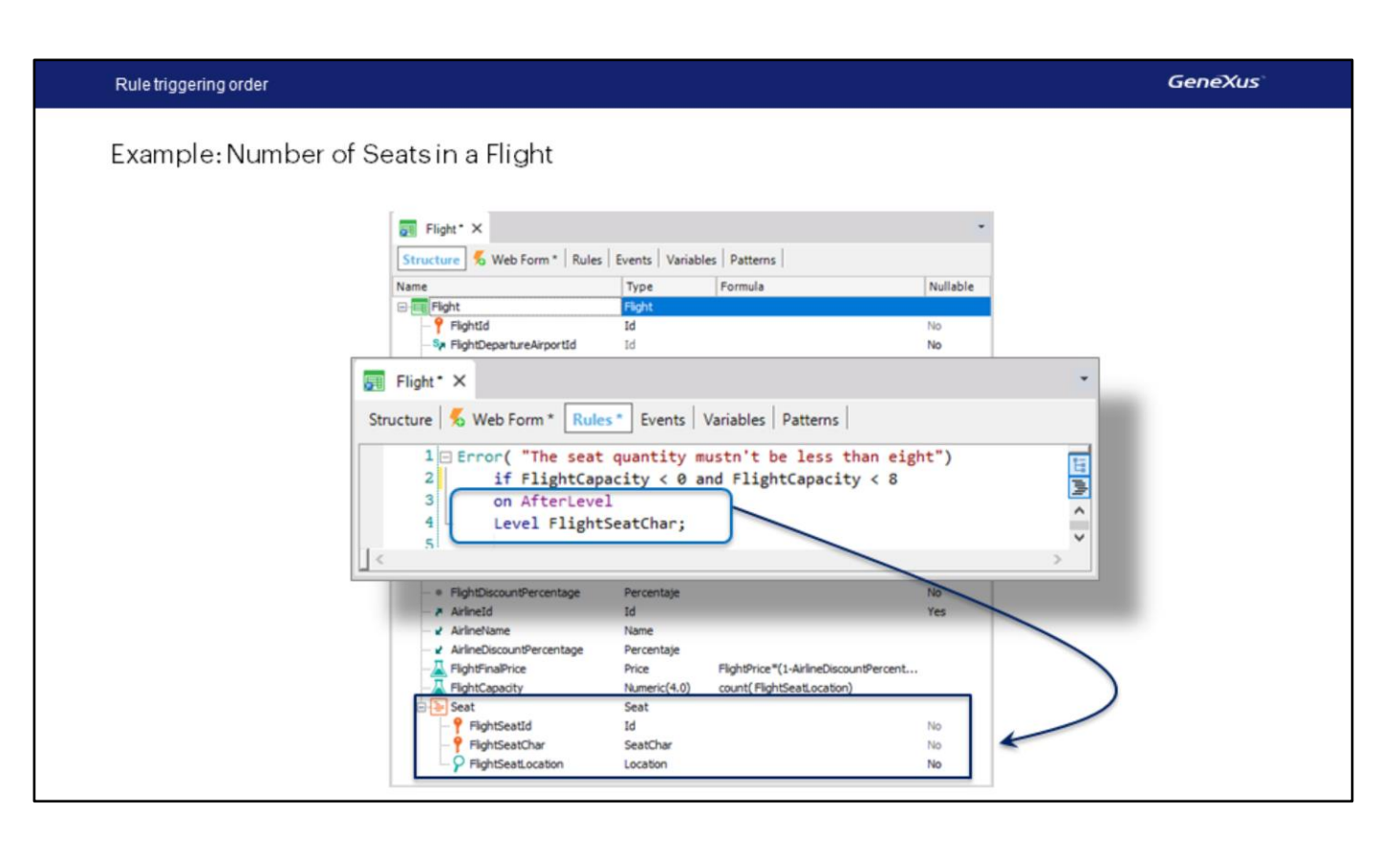

To make this possible we must condition the rule so it will be triggered after we have finished working with the grid lines. To do that we write the following: On afterlevel level FlightSeatChar.

The "on after level" moment will cause the rule to be triggered after a level is finished. Since in our case this would have to be after the grid seat lines level is completed, we then add "level FlightSeatChar" because this attribute is at the seats level. We could have used any of the other attributes in the level, such as FlightSeatLocation.

This is how we instruct GeneXus that the rule must be triggered after entering the data in the location of the FlightSeatChar attribute, that is, after entering the header data for all seats on the flight.

The assessment carried out by the Error rule makes sense because, at the triggering moment, all seats that the user wished to enter will have been entered, and it will be possible to verify that at least eight seats have been entered.

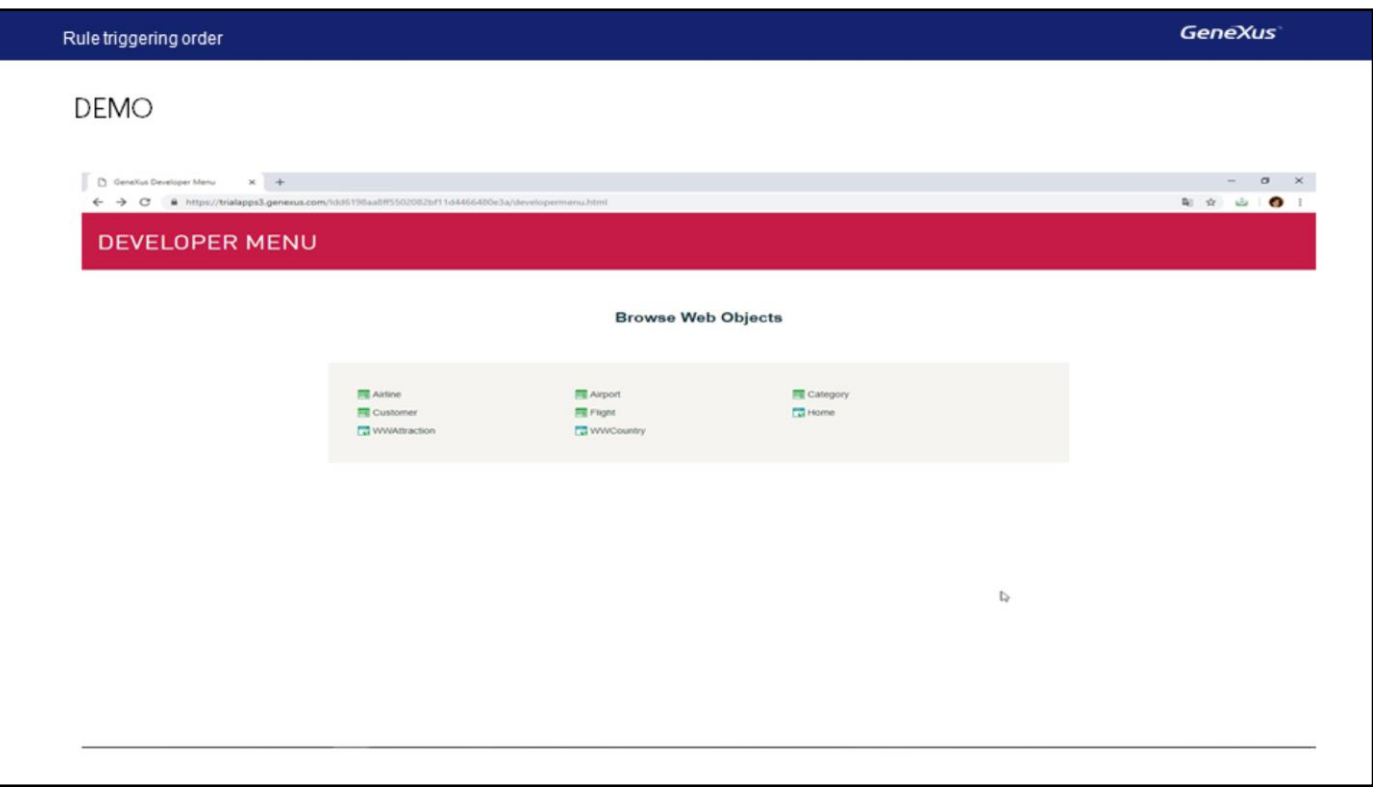

[DEMO: https://youtu.be/PblNZf47qXM]

We then press F5...

And now we open the Flight transaction, to enter a new flight.

We repeat the data that we used before... a flight from the Guarulhos airport to the Charles de Gaulle airport, with price of 3000, 10% discount and the TAM airline.

And then we enter the seats...

1, A, window

- 1, B, aisle
- 2, A, window
- 2, B, aisle

And now we press Confirm, to indicate that we are finished entering the flight data (including the seats) and that the flight may be saved to the database.

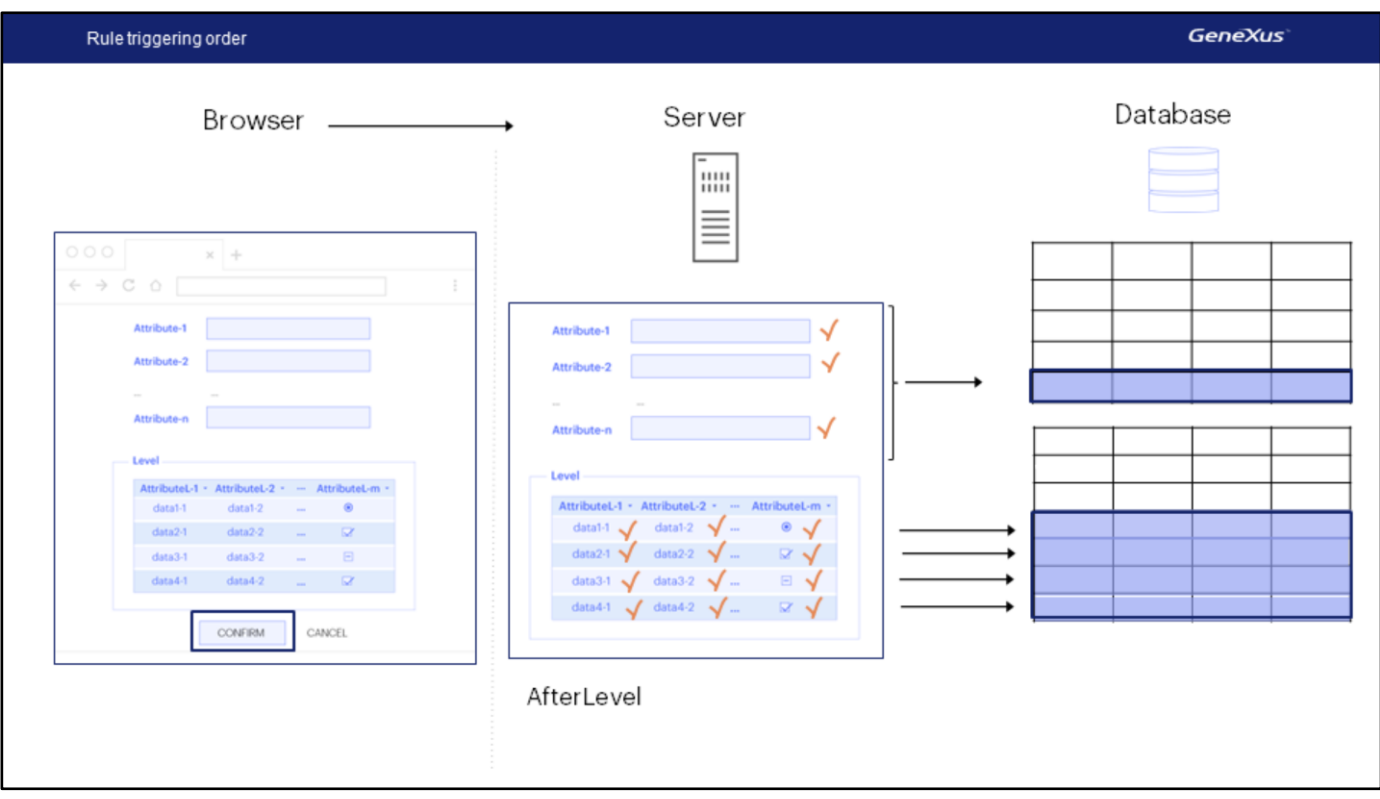

What happens from this point on? The header and lines data is sent to the server, and they are processed one by one, triggering the corresponding rules.

When all header data has been validated, the record is inserted in the table.

And the same is repeated for each line.

When the processing of all lines is completed, then comes the AfterLevel moment, when all the rules conditioned to that moment are triggered.

Note that the header and lines data is already saved in the database.

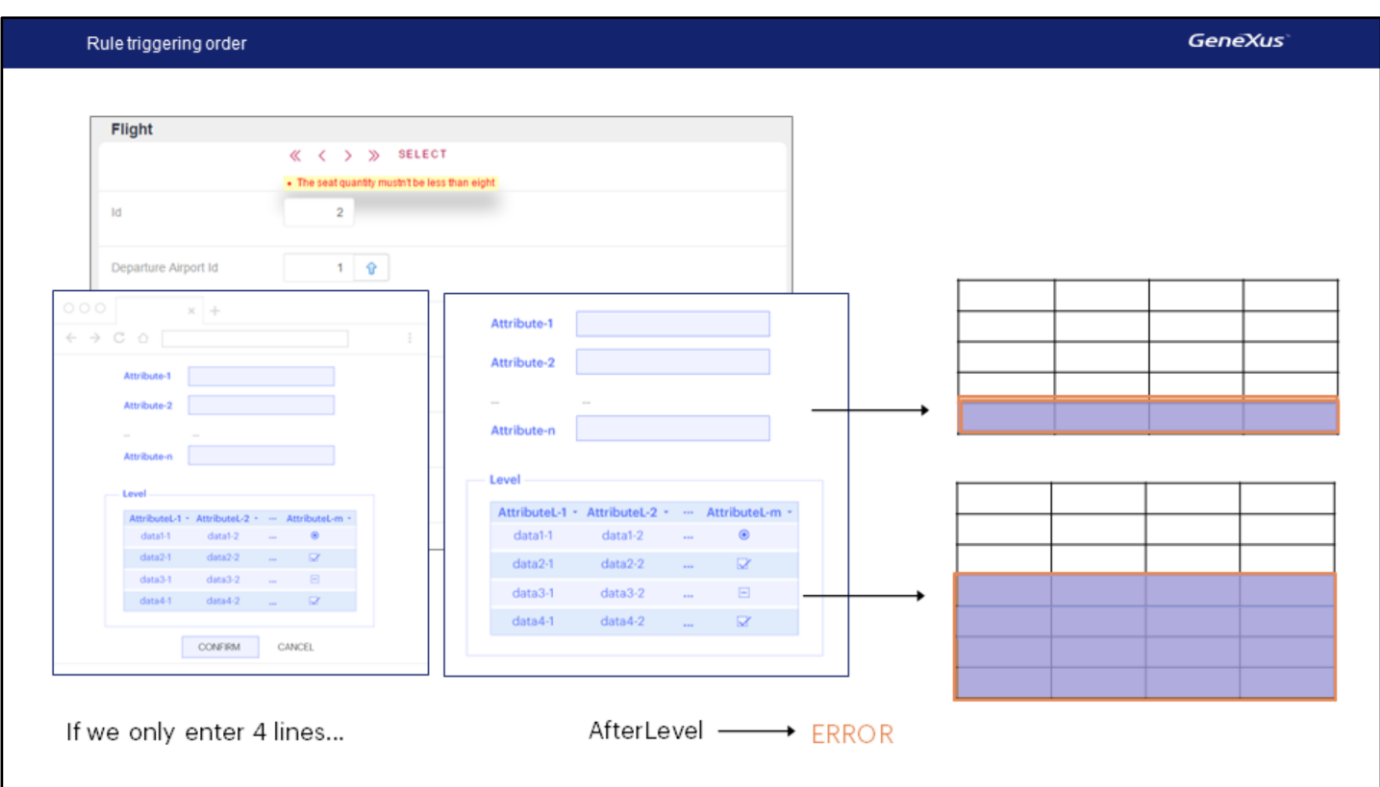

If we now go back to our transaction at runtime, we will see that upon Confirming, GeneXus will indicate the error, as expected, since we only entered four seats, and it will not save this flight to the database, because an Error rule will undo any saving done.

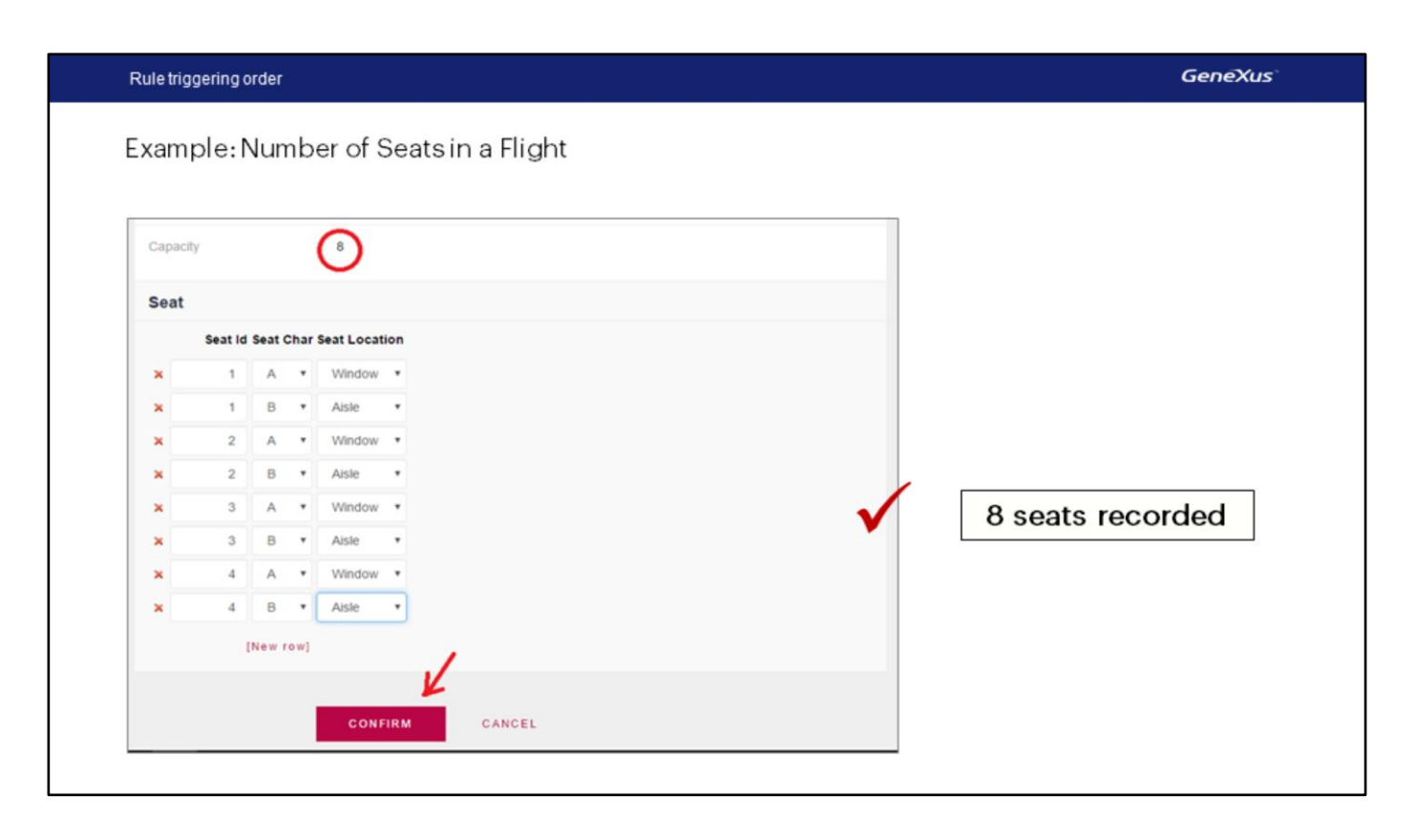

We complete the eight seats required by typing:

- 3, A, window
- 3, B, aisle
- 4, A, window... and to finish...
- 4, B, aisle

We now press Confirm, and we will see that GeneXus allows us to save the flight this time.

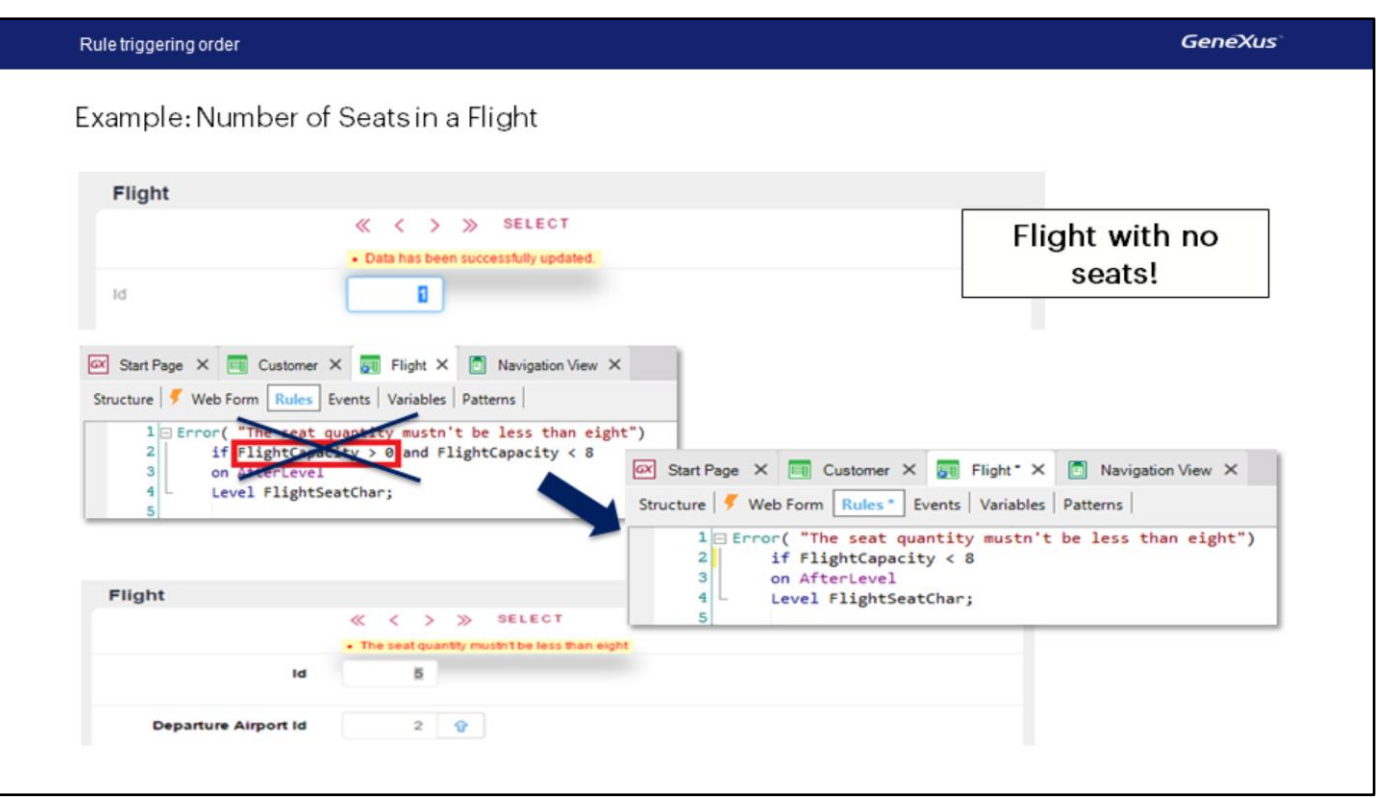

In sum: we will achieve our goal by delaying the moment initially selected by GeneXus to trigger the Frror rule.

We had flight 1 with 7 seats, because we added the error rule afterwards. As long as we don't try to save this flight, the error rule will not be controlled because, as we saw, it will be executed after CONFIRMING, when all the data is sent to the server.

If we press Confirm, we will see the message:

So, we add a seat to this flight: 2-B-aisle

and we save, so now it will work.

Our last step will be to enter a new flight with no seats.

It allowed me to save it!

Why? Because we have the following condition:

which we entered wrongly, unaware of the existence of AfterLevel. So, we delete it and the rule will be written as follows.

We press F5, edit the flight with no seats, and we will now see that, if we Confirm again, the control will apply, not allowing us to enter it.

We eliminate it by pressing Delete.

Let's now get back to GeneXus to save the changes that we made to our Knowledge Base and to GeneXus Server.

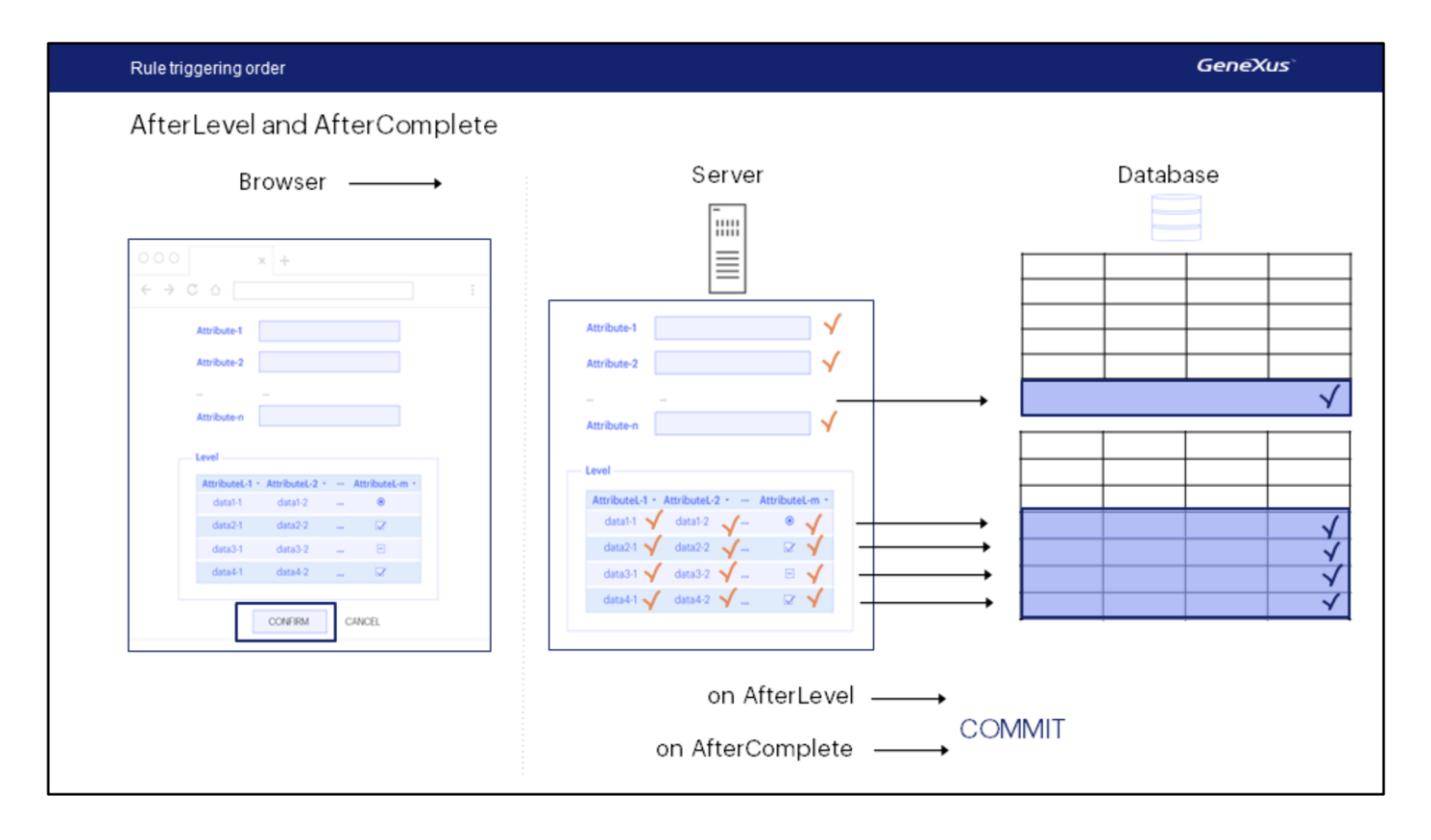

With this example, we showed that there are cases where the moment selected by GeneXus to trigger a rule does not suit our needs, so we must tell GeneXus the moment in which we want the rule to be executed.

In this case we saw the "on Afterlevel" moment, to indicate that we want the rule to be triggered after we have run through one level.

This could be useful, for example, to call a listing that will print flight data, because, as we saw, in the AfterLevel, the data will already be saved to the database, though it will be deleted if an error rule is triggered. Everything that has been done will be undone, so if we are inserting data, it will be deleted. If we're making changes, the changes made will be undone and the records will be restored to their previous values

For the case of the listing, it would be best to invoke it later on, when we are sure that the data (either new or modified) will not be deleted. This is possible after doing a Commit, a command that we will comment on further ahead, whose effect is to verify the data inserted as correct.

The moment following the Commit is AfterComplete, from where we could invoke the listing.

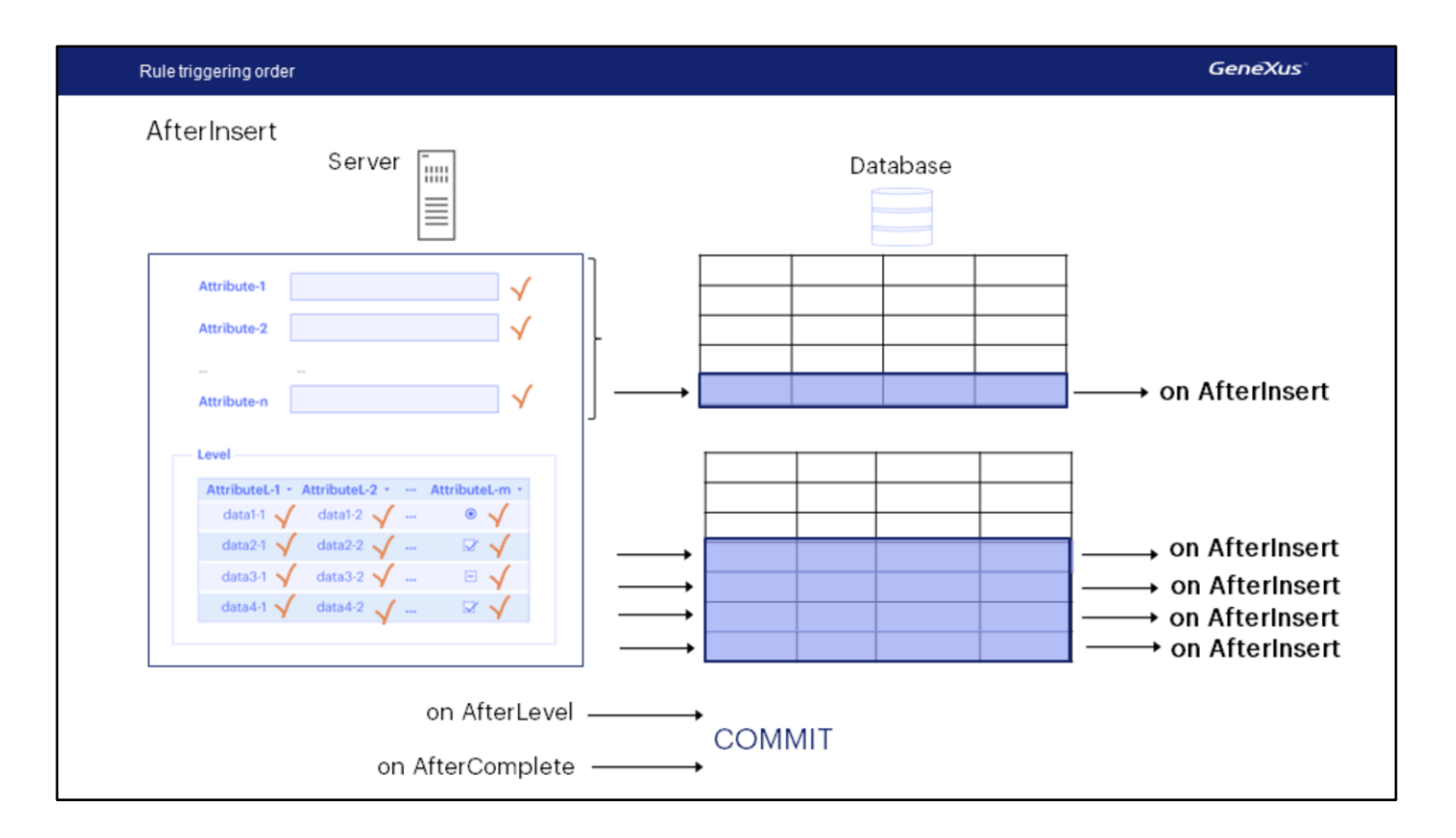

There are other moments such as "on AfterInsert" to indicate that the rule be triggered immediately following the saving of each header or line.

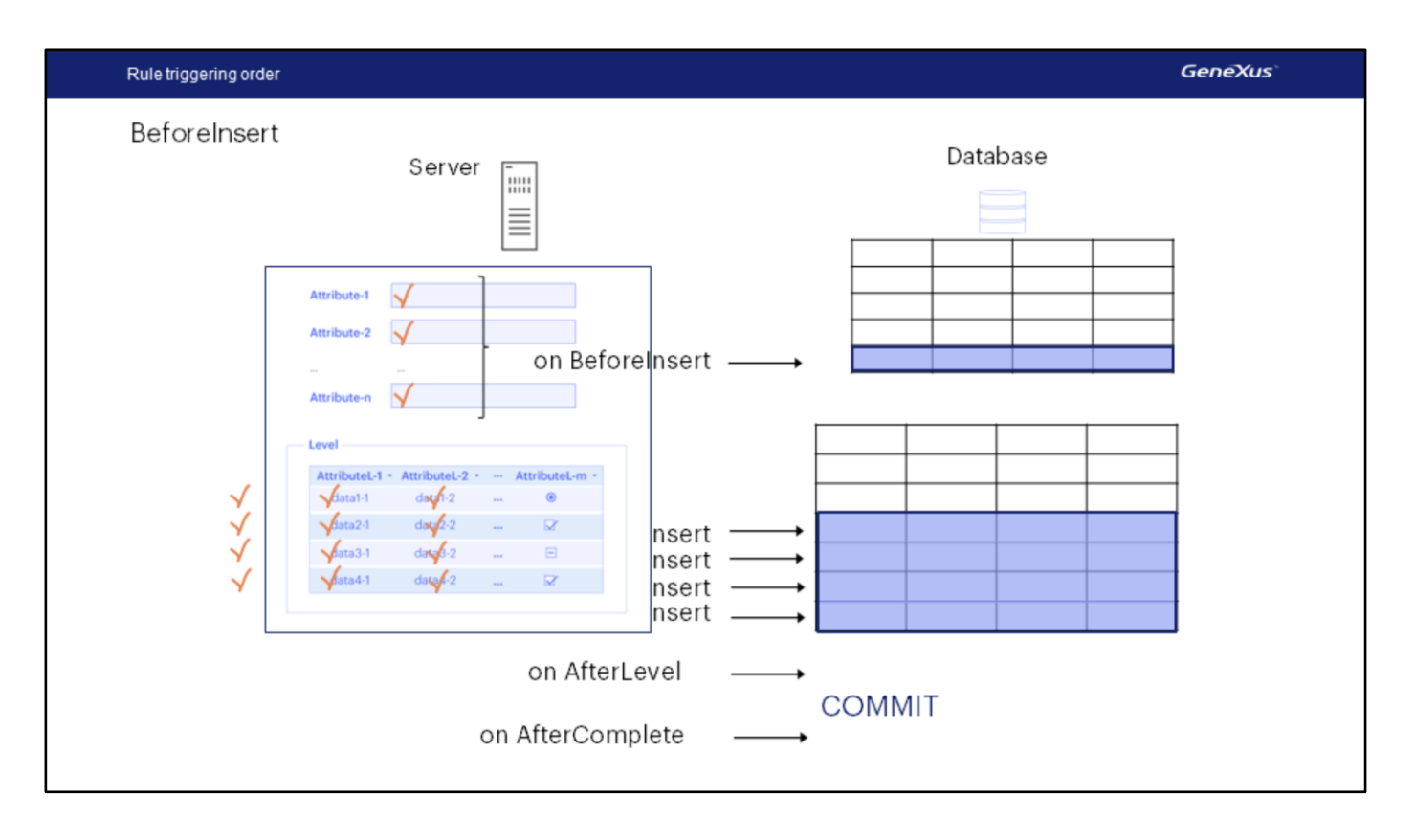

And "on BeforeInsert" for when we want to do or assess something immediately before the saving of the header or line data in the database.

Note that all the triggering moments start with the on prefix, and they are always written after the rule declaration.

Just as we have BeforeInsert and AfterInsert, which will be triggered only if we are trying to insert records, we have BeforeUpdate and AfterUpdate if we are trying to modify them, and BeforeDelete and AfterDelete if we are trying to delete them.

Here we have only presented the most important ones, but there are other triggering moments that we will not consider here, but which are available for you to find out about.

## Summing up

- · Sometimes, the moment selected by GeneXus to trigger a rule is not the desired one. In these cases, we must specifically indicate when we want the rule to be triggered.
	- On BeforeInsert
	- On AfterInsert
	- On AfterLevel
	- On AfterComplete
- Rules are conditioning these events using the prefix "on" written at the end of the rule statement. ٠

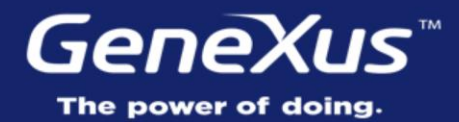

Videos Documentation Certifications

training.genexus.com wiki.genexus.com training.genexus.com/certifications